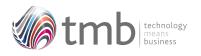

OPUS For Pegasus Opera 3

## ORDER PROCESSING UTILITY SOLUTIONS

Sales Order Notifications

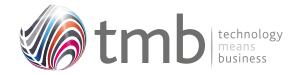

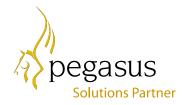

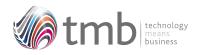

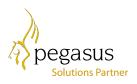

# **CONTENTS**

- 1. SALES ORDER NOTIFICATIONS

- 1.1 Minimum Margins1.2 Minimum Order Value1.3 Carriage Charged1.4 Daily Document Message
- **FILE FORMATS** 2.
- 2.1 Sales History2.2 Purchase History2.3 SOP Options
- 2.4 Customer Products2.5 Other Table Additions

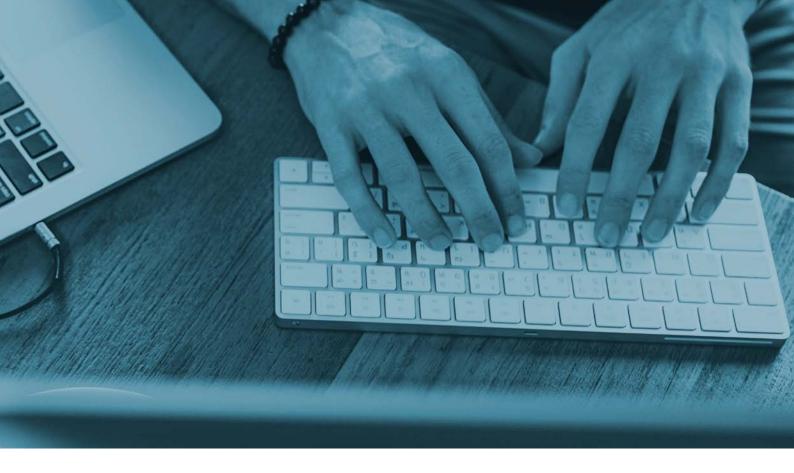

## 1. SOP Notifications

OPUS includes a number of notification features that can warn the user if an order line has not reached a minimum margin level, the order as a whole has not reached a set minimum value, and whether carriage is included as an item. The user can also set a 'current message' which can automatically be transferred to all new order headers.

#### 1.1 Minimum Margins

A global minimum margin level may be set via the SOP Utilites Set Options form and the OPUS tab. If this is set, and changing any of an order-line quantity, discount, or selling price brings the margin below the set minimum level, the user is asked if they wish to accept the order or not. If the user selects to accept the order despite the margin going below the minimum value, the margin is highlighted as white text on a red background.

| neral OPUS                                 |                         |                     |  |
|--------------------------------------------|-------------------------|---------------------|--|
| SOP Notifications<br>Set values to zero or | leave empty to disable. | SOP Utilities       |  |
| Min Margin % :                             | 20.00                   | Edit Cost Price     |  |
| Min Order Value : 100.00                   |                         |                     |  |
| Carriage Code :                            | SHIP01                  | Default History Seq |  |
| O Use Sales Code f                         | or Carriage Code        | Product             |  |
| Use Stock Code 1                           | or Carriage Code        | ODate               |  |

Figure 1 – SOP Set Options showing the Notifications options

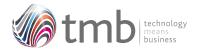

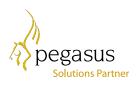

| eneral Men    | 10                 |        |                |            |         |          |          |            |      |
|---------------|--------------------|--------|----------------|------------|---------|----------|----------|------------|------|
| Reference :   | CMAT044            | Q      | Warehouse      | : MAIN     | √ In S  | tock :   | 183      | P.Orders : | 60   |
| Description : | Car Mat - Smallish |        |                | Qty        | :       | 1        | Factor : |            |      |
| Analysis :    | ACCE01 ~           | VAT: 1 | Sel :          | 12.        | 00 Line | Disc :   | 20.00    | Ext:       | 9.60 |
| lob Date :    | 11                 | +++    | Cost inc. LC : | 7.         | 80 Marg | gin %: 📕 | 18.75    | Profit :   | 1.80 |
| ob Ref :      |                    |        | Due :          | 06/02/2020 | Prior   | ity :    | 1        | W/O        | P/O  |

Figure 2 – Minimum Margin Warning

Within Stock Category maintenance the global minimum margin percentage can be overridden. This provides additional flexibility by having multiple percentage settings.

| General List       | E)          |  |
|--------------------|-------------|--|
| Code:              | ACC         |  |
| Description:       | Accessories |  |
| Goods In :         | Q           |  |
| Goods Out :        | Q           |  |
| Stock :            | Q           |  |
| BOM WIP<br>Mymnt : | Q           |  |
| BOM WIP :          | Q           |  |
| Transfers<br>In :  | Q           |  |
| Transfers<br>Out : | Q           |  |

Figure 3 – Setting the Minimum Margin in Stock Categories

#### 1.2 Minimum Order Value

A minimum order level may be set via. the SOP Utilites Set Options form. Upon saving an order, if a minimum-order level has been set and the order total is less than set amount the user is notified and asked to accept the order or not.

#### **1.3 Carriage Charged**

If a carriage code has been entered in the Set Options form, all items in the order are checked upon saving to ensure that at least one item has the designated carriage code. If not found, the user is warned "Carriage has not been charged. Accept the order?" and the user has the choice of accepting the order or not. The carriage code can either be a Stock Code or Sales Code.

If a carriage order line is found but has a zero (or negative) value, the user will be asked if they wish to accept the order.

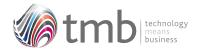

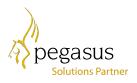

### 1.4 Daily Document Message

| Utilit | ties 🔪      |             |   |
|--------|-------------|-------------|---|
| -      | Today's Me  | essage      |   |
|        | Create Hist | tory        |   |
| -      | Clear Histo | ry          |   |
| 1      | Set Option  | IS          |   |
| 2      | Reorganise  | e           |   |
| 6      | Global Pric | e Changes   |   |
| 6      | Global Dor  | mant Change | s |

Figure 4 – SOP (Invoicing) Utilities menu

This can be accessed from the 'Today's Message' option from the SOP or Invoicing Utilities menu.

| Message : | Today's message line 1 |  |
|-----------|------------------------|--|
|           | Today's message line 2 |  |
|           |                        |  |

Figure 5 – Today's Message entry form

Up to 2 lines of text may be entered, each containing up to 75 characters. When a new order is raised, by default these values are inserted by default into the comments fields at the bottom of the order form, and can be overwritten if required. The saved comments can also be displayed on any report which uses data from the header table.

|               | mo                                               |                        |                       |            |            |     |  |  |
|---------------|--------------------------------------------------|------------------------|-----------------------|------------|------------|-----|--|--|
| Customer      | Adams Light Engineering Ltd                      |                        | Delivery<br>Address : |            |            |     |  |  |
| Address :     | Close Road                                       |                        | Address :             |            |            | . 0 |  |  |
|               | Gosforth Industrial Park                         |                        |                       |            |            |     |  |  |
|               | Gosforth                                         |                        |                       |            |            |     |  |  |
|               | Northumberland                                   |                        |                       |            |            |     |  |  |
|               | NC5 1WR                                          |                        |                       |            |            |     |  |  |
| Cust Ref :    |                                                  |                        | Document :            | ** AUTO ** | 18/09/2018 |     |  |  |
| Due :         | 18/09/2018                                       |                        | Order :               | ** AUTO ** | 18/09/2018 | +++ |  |  |
| Priority :    | 1                                                |                        |                       |            |            |     |  |  |
| W/House :     | MAIN V Main Warehouse                            |                        |                       |            |            |     |  |  |
| Destin. :     | GB United Kingdom                                |                        |                       |            |            |     |  |  |
| Raised By :   | ADMIN                                            |                        |                       |            |            |     |  |  |
| /AT Reg. :    |                                                  |                        |                       |            |            |     |  |  |
| /alid To :    | 11                                               | Sa                     | les Opportunity :     |            | 1          |     |  |  |
|               |                                                  | 2001                   | Quote Status :        |            | 4          |     |  |  |
| Placed By :   |                                                  |                        | Price List :          | CAR Q      |            |     |  |  |
| Placed With : |                                                  | Today's message line 1 |                       |            |            |     |  |  |
|               | Today's message line 1<br>Today's message line 2 |                        |                       |            |            |     |  |  |

Figure 6 - SOP Header form with 'Today's Messages' populating comments fields

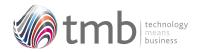

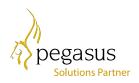

## 2. File Formats

## 2.1 Sales History

HSOP

| IT_ACCOUNT | С | 8    | Account             |
|------------|---|------|---------------------|
| IT_TRREF   | С | 10   | Reference           |
| IT_DATE    | D | 10   | Date                |
| IT_DOC     | С | 10   | Document            |
| IT_RECN0   | Ν | 7    | Line Number         |
| IT_STOCK   | С | 16   | Stock Reference     |
| IT_QUAN    | Ν | 9    | Quantity            |
| IT_PRICE   | Ν | 10   | Price               |
| IT_EXVAT   | Ν | 10   | Ex Vat              |
| IT_DISC    | Ν | 62   | Discount Pct.       |
| IT_COST    | Ν | 10   | Cost Price          |
| IT_DISCVAL | Ν | 10   | Discount Value      |
| IT_DOCSTAT | С | 1    | Document Status     |
| IT_ID      | Ν | 10   | Transaction ID      |
| IT_FCURR   | С | 3    | Foreign Currency    |
| IT_FCRATE  | Ν | 11 6 | FC Exchange Rate    |
| IT_FCDEC   | Ν | 1    | FC Dec.pl.          |
| IT_FUNDEC  | Ν | 1    | Unit. dec.pl. power |

## 2.2 Purchase History

HPOP

| DO_ACCOUNT | С | 8  | Account             |
|------------|---|----|---------------------|
| DO_DCREF   | С | 10 | Reference           |
| DO_RECDAT  | D | 10 | Received            |
| DO_CNREF   | С | 16 | Stock Reference     |
| DO_DESC    | С | 40 | Description         |
| DO_DCLINE  | Ν | 7  | Line Number         |
| DO_REQQTY  | Ν | 9  | Quantity            |
| DO_PRICE   | Ν | 12 | Price               |
| DO_ID      | Ν | 10 | Transaction ID      |
| DO_CURRCY  | С | 3  | Foreign Currency    |
| DO_DPLACE  | Ν | 1  | FC Dec.pl.          |
| DO_FUNDEC  | Ν | 1  | Unit. dec.pl. power |

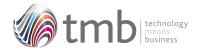

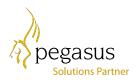

## 2.3 SOP Options

## IPARM

| MINMARG       | Ν | 72   | Minimum Margin           |
|---------------|---|------|--------------------------|
| MINORDER      | Ν | 12 1 | Minimum Order Value      |
| CARRCODE      | С | 16   | Carriage Code            |
| DEFNARR1      | С | 75   | Default SOP Narrative 1  |
| DEFNARR2      | С | 75   | Default SOP Narrative 2  |
| EDITCOSTPRICE | L | 1    | Edit Cost Price          |
| IP_DEFHISTSEQ | Ν | 2    | Default History Sequence |
| IP_CRCDTYPE   | Ν | 1    | Carriage Code Type       |

### 2.4 Customer Products

ISPROD

| IS_ACCOUNT | С | 8  | Customer Account    |
|------------|---|----|---------------------|
| IS_CNREF   | С | 16 | Our Stock Ref.      |
| IS_CUSREF  | С | 32 | Customer Stock Ref. |
| IS_CUSDESC | С | 40 | Description         |
| SQ_CRDATE  | D | 8  | Date Created        |
| SQ_CRTIME  | С | 8  | Time Created        |
| SQ_CRUSER  | С | 8  | User Created        |
| SQ_AMDATE  | D | 8  | Date Amended        |
| SQ_AMTIME  | С | 8  | Time Amended        |
| SQ_AMUSER  | С | 8  | User Amended        |
| IS_MEMO    | М | 10 | Comments            |
| IS_AUTO    | L | 4  | Invoice Memo Auto   |

## 2.5 Other Table Additions

| CCATG | CATMARG                  | Ν      | 72      | Minimum Margin                 |
|-------|--------------------------|--------|---------|--------------------------------|
| IHEAD | IH_PRCLST                | С      | 8       | Price List                     |
| CLIST | CL_SHOWINLIST            | L      | 1       | Incl. in price-selection lists |
| DPARM | DP_BATCHORDIN<br>CLUNITV | L      | 1       | Incl. unit vol. in wt.calc     |
|       | DP_BATCHORDS<br>HOWWT    | L      | 1       | Calculate batch order weight   |
| CDETL | CD_SOPNOTE<br>CD_FXDPRC  | C<br>L | 20<br>1 | SOP Note<br>Fixed Price?       |
| ITRAN | IT_SOPNOTE               | С      | 1       | SOP Note                       |

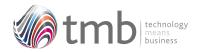

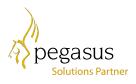

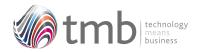

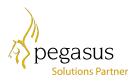